## **Xpediter Scripts Tip**

Wondering if there's a way to save off all those breakpoints you set during your Xpediter test so you won't have to re-type them in your next test? Well there is. You can save pre-specified Xpediter commands in a Script library to be used for other tests. Here's how:

Temporary Script files are automatically generated each time you run an Xpediter/TSO interactive test. You will see the newly created file when you exit back to your test set-up screen. This file contains the commands you entered during your Xpediter test and can be edited and saved for re-use. Type "SC" on the command line to access the commands in the script file.

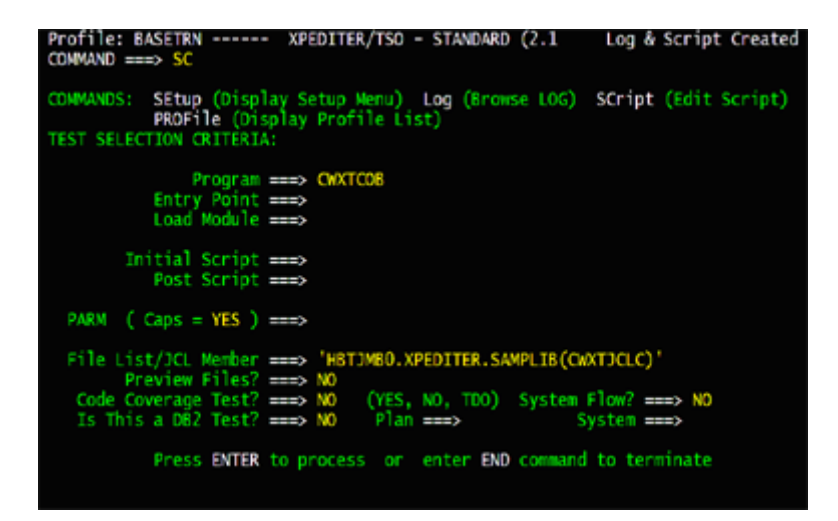

You can add to, change, or delete the commands listed in the Script file. Once you are finished, you will have to move the commands to a Script library (PDS) so they can be re-used in subsequent tests. This process is handled by Xpediter when you exit the Script file.

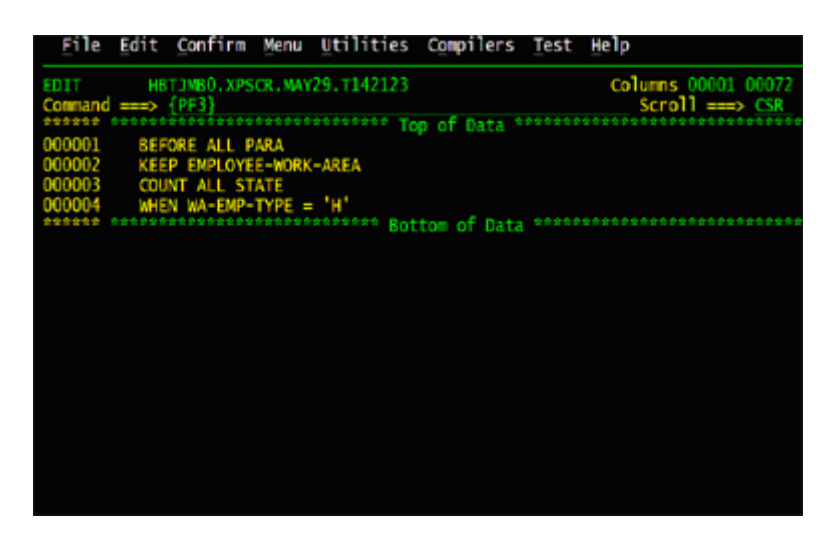

A screen will appear asking what you want to do with the Script commands you have listed. Indicate that you want to "Move" your commands to a Script Library and Member name of your choosing. Don't worry about allocating the Script Library, Xpediter will take care of it for you.

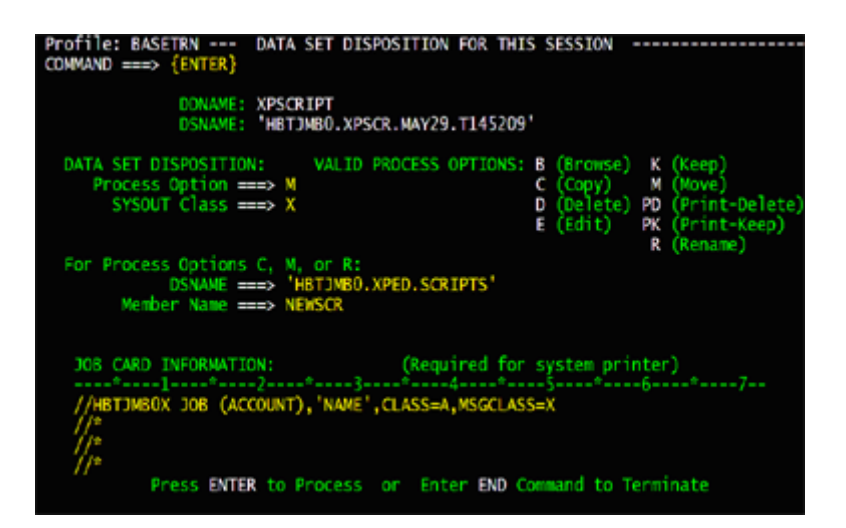

A message will appear indicating that your Script commands have been moved. To re-use the new Script member you created, you will have to enter the Script library name in the Xpediter Setup Menu (Option 3 - INCLUDES).

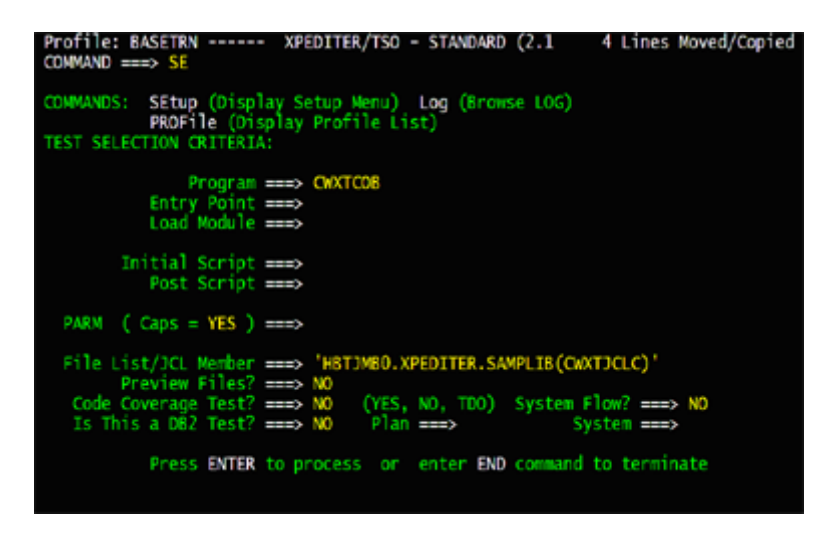

Once you have entered the Script library in the Xpediter Setup Menu, you can re-use the Script commands during any Interactive or Batch Connect test by issuing the "INCLUDE [script member name]" on the command line of the Source Listing Screen...

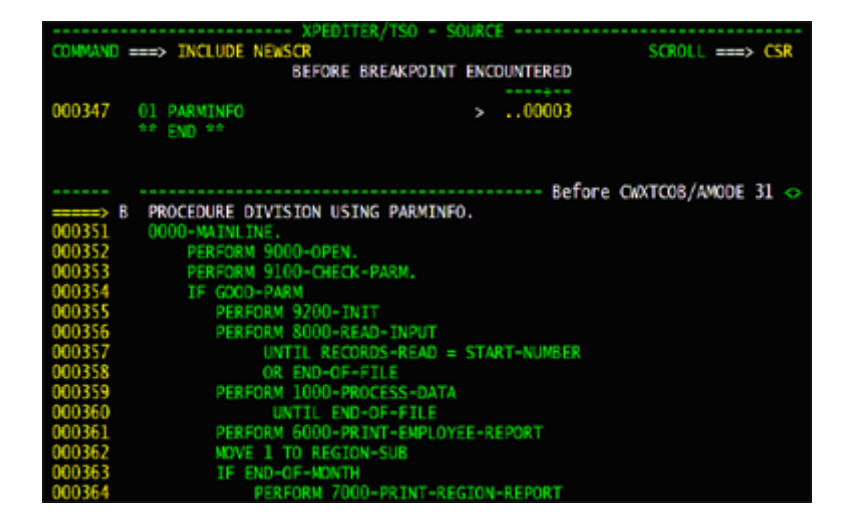

or by entering the Script member name in the "Initial Script" field of the Xpediter test set-up screen.

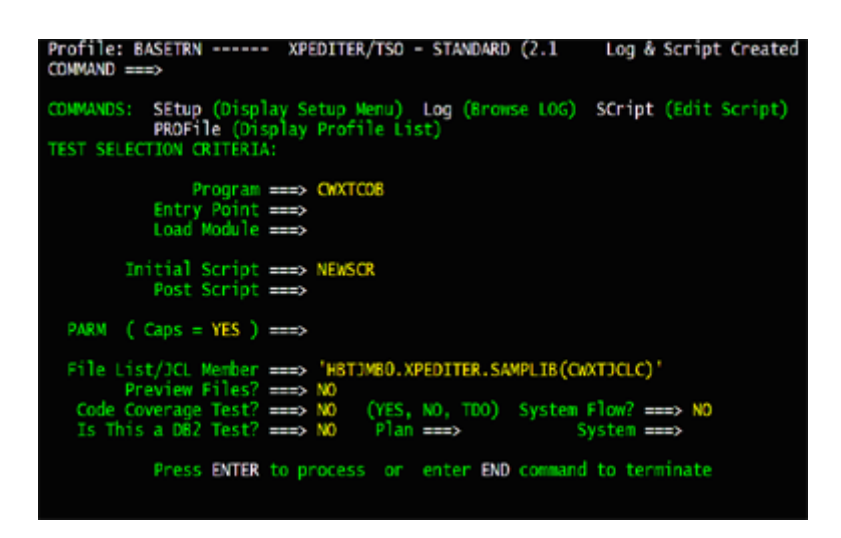

So, stop the frustration of entering the same commands over and over again during your Xpediter tests. Make use of Xpediter's Script functionality and let your fingers have a rest.

Quelle (22.11.2008 22:00 Uhr MEZ):

[http://frontline.compuware.com/Resources/Prod\\_content/xpediter\\_july\\_2007\\_ezine.html](http://frontline.compuware.com/Resources/Prod_content/xpediter_july_2007_ezine.html)